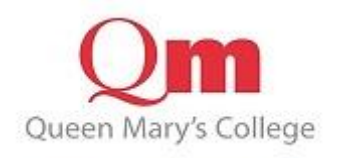

## **VISTA for Parents Login Help Guide**

**<https://v4p.qmc.ac.uk/>**

Please add your

- User Id
- Password
- Security check

And then click on the "Log in" button. Please note: do not copy and paste your User id or Password as this may add spaces and not let you Log in.

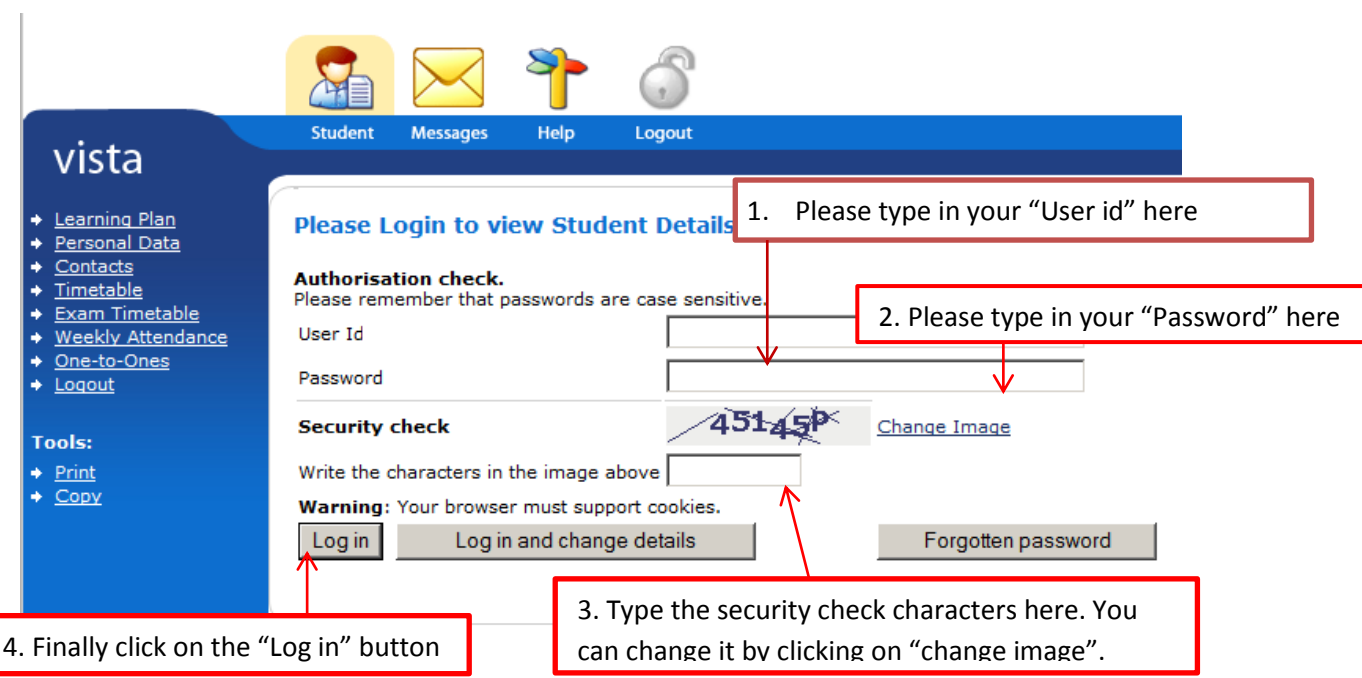

## **Please Note: If it's the first time logging in you will need to add security information as below.**

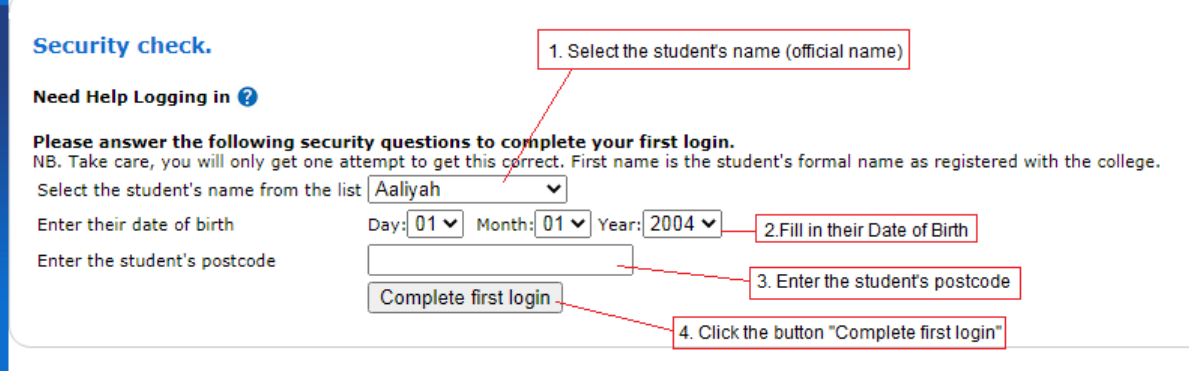